## **Nastavenie počítačovej siete**

- Základné pojmy
- Nastavenie sieťového rozhrania
- DNS záznamy
- Smerovanie
- Sieťové služby
- Firewall

#### **Počítačové siete**

- Slúžia na komunikáciu medzi počítačmi,
- vzájomné zdieľanie ich zdrojov a informácií,
- Rôzne veľkosti,
- Rôzne topológie,
- Rôzne protokoly,
- Zameriame sa na TCP/IP siete

# **Sieťové rozhrania (1)**

- $\bullet$  Typické pomenovania môžu sa líšiť v závislosti od distribúcie a nastavení systému.
- Sieťové rozhrania sa typicky ovládajú prostredníctvom systémovej služby alebo tzv. "network manager-a" (na systémoch s GUI).
- Ethernetové rozhrania
	- $-$  eth $0$ , eth $1$ , eth $2$ , ...
- Wifi rozhrania

 $\bullet$ 

```
– wlan0, wlan1, wlan2, ...
```
# **Sieťové rozhrania (2)**

- USB interfaces
	- usb0, usb1, usb2, ...
- Bluetooth interfaces
	- bnep0, bnep1, bnep2, ...
- Point-to-point interfaces
	- $-$  ppp0, ppp1, ppp2,  $\ldots$
- Serial interfaces
	- ttyS0, ttyS1, ttyS2, ...

#### **Nastavenia sieťového rozhrania skriptom**

- Konfiguračný súbor
	- /etc/sysconfig/network-scripts/ifcfg-eth0
- DEVICE=eth0 # názov rozhrania
- $\bullet$  USERCTL=no  $\#$  zakázať používateľom iným ako root ovládať zar.
- ONBOOT=yes  $#$  spustit' rozhranie pri bootovaní
- BOOTPROTO=dhcp # spustiť DHCP protokol, príp. 'none' pre statickú adresu
- $\bullet$  TPADDR=  $\#$  IP adresa
- $\bullet$  NETWORK=  $\#$  adresa siete
- $\bullet$  NETMASK=  $\#$  maska
- BROADCAST= # broadcast-ová adresa

#### **Nastavenia sieťového rozhrania skriptom**

- Konfiguračný súbor
	- /etc/sysconfig/network-scripts/ifcfg-eth0
- Zapnutie / vypnutie / reštart siete
	- /etc/init.d/network {start, stop, restart}
	- service network {start, stop, restart}
	- systemctl {start, stop, restart} network
- Sieťová služba môže byť v závislosti od distribúcie inak pomenovaná, e.g. 'networking', 'NetworkManager', ...
- Zapnutie / vypnutie sieťového rozhrania na základe konf. súboru
	- ifup eth0, ifdown eth0

#### **Nastavenia sieťového rozhrania – manuálne**

- Zobrazenie IP adresy
	- ip addr, ip add, ip a
- Pridanie statickej IP adresy sieťového rozhrania
	- ip addr add 192.168.1.1/24 dev eth0
- Odobratie IP adresy zo sieťového rozhrania
	- ip addr del 192.168.1.1/24 dev eth0
- Zapntuie / vypnutie sieťového rozhrania
	- ip link set eth0 up
	- ip link set eth0 down
- Zmena MAC adresy
	- ip link set dev eth0 address XX:XX:XX:XX:XX:XX
- Spustenie sieťového rozhrania s dynamickou IP adresou
	- dhcpclient eth0, dhclient eth0

#### **Nastavenia sieťového rozhrania – manuálne**

- Na starších systémoch sa používa príkaz 'ifconfig'
	- ifconfig
	- ifconfig eth0 192.168.1.1 netmask 255.255.255.0 up
	- ifconfig eth0 down
	- ifconfig eth0 hw ether XX:XX:XX:XX:XX:XX

# **Ďalšie možnosti konfigurácie**

- Konfiguračný súbor
	- /etc/sysconfig/network
- Povoliť sieť
	- NETWORKING=yes
- Hostname uzla
	- HOSTNAME=
- Povoliť preposielanie paketov
	- FORWARD\_IPV4=yes
- Nastavenie východzej brány
	- $-$  GATEWAYDEV=
	- $-$  GATEWAY=

#### **Smerovanie**

- Zobrazenie smerovacích tabuliek
	- /sbin/route
	- netstat -r
	- ip route
	- cat /proc/net/route
- Pridanie smerovacej cesty
	- route add -net 192.168.1.0 netmask 255.255.255.0 eth0
	- route add default gw 192.168.1.1 eth0
- Pridanie cesty pomocou príkazu 'ip'
	- ip route add 192.168.1.0/24 dev eth0
	- ip route add default via 192.168.1.1 dev eth0

## **Názov uzla - Host Name**

- Jednoznačný názov, podľa ktorého je uzol identifikovaný v sieti
	- hostname
	- hostname -f (plný názov aj s doménou)
- Jeden uzol môže mať viac názvov (aliasov)
	- hostname -a

#### ● Zmena názvu uzla

- hostname computer
- /etc/hostname
- /etc/hosts
- Nastavenie vlastných názvov pre iné uzly (bez DNS vyhľadávania)
	- /etc/hosts

#### **Nastavenia DNS**

- Konfiguračný súbor /etc/resolv.conf
- DNS servery
	- nameserver 1.2.3.4
- Doména. Ak nie je zadaná, predpokladá sa od prvej bodky v názve uzla
	- domain mydomain.local
- DNS suffix, ktorý sa má prehľadávať pri vyhľadávaní pomocou DNS
	- search fiit.stuba.sk
	- host www

## **Nastavenie vyhľadávania DNS**

- Konfiguračný súbor / $etc/host.conf$
- Nastavenie poradia vyhľadávania záznamov.
	- order hosts, bind, nis
- Povolenie výstupu viacerých IP adries pre jeden uzol. Ak je vypnuté, knižnica resolv vráti len prvý záznam.
	- multi off
- Ďalšie voľby
	- trim, spoof, nospoof, spoofalert, reorder

## **Nastavenia proxy**

- (HTTP) Proxy server je server, ktorý sa nachádza medzi klientom a HTTP serveromr.
- Klient pošle webový dopyt na proxy, ktorý ho následne prepošle na cieľový HTTP server a vráti odpoveď.
- Viacero prípadov použitia, napr. riadenie prístupu na Internet, "web caching", monitorovanie webovej komunikácie.
- Premenné prostredia v /etc/environment:
	- export http\_proxy="192.168.1.10:8080"
	- export no proxy="localhost,192.168.1.1"

## **Nastavenie systémových databáz**

- Informácie ako zoznam používateľov, ich hesiel, uzlov a pod. sa môže nachádzať v rôznych databázach::
	- e.g. files, dns, nis, ldap
- Konfiguračný súbor určujúci povolené zdroje údajov a ich poradie
	- /etc/nsswitch.conf
- Compat je podobné ako files, ale povoľuje použitie špeciálnych znakov +/ pre zdroje passwd a group (man nsswitch.conf).
	- passwd: compat
	- hosts: ldap dns files

### **Sieťové služby TCP/IP a IP protokoly**

• Zoznam najznámejšich a najpoužívanejších služieb nad protokolmi TCP a UDP

– /etc/services

• Zoznam najznámejších a najpoužívanejších IP protokolov

– /etc/protocols

#### **Netstat**

- Slúži na zobrazenie sieťových spojení, smerovacích tabuliek a štatistík
- Zobrazenie všetkých TCP portov, na ktorých počúva nejaký program a jeho vypísanie

– netstat -tlp

• Zobrazenie všetkých spojení v numerickom tvare (bez DNS prekladu):

– netstat -an

## **Nmap**

- Nástroj na skúmanie a auditovanie sietí.
- Host discovery ktoré uzly v sieti sú "hore".
	- nmap -sn 192.168.1.0/24 (ping scan)
- Port scan zistenie stavu portov..
	- $-$  nmap  $-$ sS  $-p1-100$  1.2.3.4 (SYN scan)
- $\bullet$  Service detection služby, ktoré počúvajú na otvorených portoch a ich verzie.
	- $-$  nmap  $-sv$  1.2.3.4
- OS detection zistenie OS vzdialeného uzla.
	- $-$  nmap  $-0$  1.2.3.4
- Zraniteľnosti, skripty, ...

# **Netcat (1)**

- "Švajčiarsky nožík pre TCP/IP sieť"
- Široké možnosti využitia v počítačových sieťach
- Umožňuje TCP a UDP spojenie na zvolený port – nc [-u] hostname port
- Online chat.
	- nc -l -p 1234 // server, -l otvorí počúvajúci port
	- nc hostname 1234 // klient

# **Netcat (2)**

- Prenos súborov. Po zistení EOF sa spojenie ukončí.
	- $-$  nc  $-1$   $-p$  1234  $>$  outfile
	- cat infile | nc hostname 1234 -q 0
- Vzdialený prístup.
	- nc -l -p 1234 -e /bin/bash
	- nc hostname 1234

#### **ARP**

- Slúži na zobrazovanie a nastavovanie ARP záznamov jadra
- Zobrazenie ARP tabuľky
	- arp, arp -n
- Nastavenie statického ARP záznamu (ochrana pred ARP útokmi typu man in the middle na prepínanej sieti)

- arp -s xx:xx:xx:xx:xx:xx

- Vymazanie ARP cache
	- arp -d 192.168.1.1
	- ip -s -s neigh flush all

# **Firewall**

- Firewall zabudovaný priamo v jadre Linuxu iptables. Zavedenie modulu do jadra. (v prípade potreby):
	- modprobe ip\_tables
- Tri typy tabuliek s pravidlami.
	- $-$  filter filtrovanie paketov na základe definovaných pravidiel.
	- nat slúži na preklad IP adries (NAT).
	- mangle uslúži na úpravu TCP hlavičiek, využíva sa predovšetkým na QoS
- Paket je spracovaný prvým pravidlom, ktorého podmienke vyhovie

## **iptables – tabuľky a reťazce**

- Každá tabuľka má niekoľko reťazcov pravidiel.
- NAT:
	- PREROUTING vykoná sa pred smerovaním,
	- POSTROUTING vykoná sa po smerovaní,
	- OUTPUT aplikuje sa na odchádzajúce pakety.
- $\cdot$  FILTER:
	- INPUT prichádzajúce pakety určené pre tento uzol,
	- OUTPUT odchádzajúce pakety z uzla,
	- FORWARD pakety smerované na iné rozhranie (prechádzajúce uzlom).
- MANGLE: ako všetky predchádzajúce. Vykonáva sa vždy pred vstupom do konkrétneho reťazca tabuliek nat a filter-
- Možnosť vytvoriť vlastný reťazec (chain).

#### **Cesta paketu cez iptables**

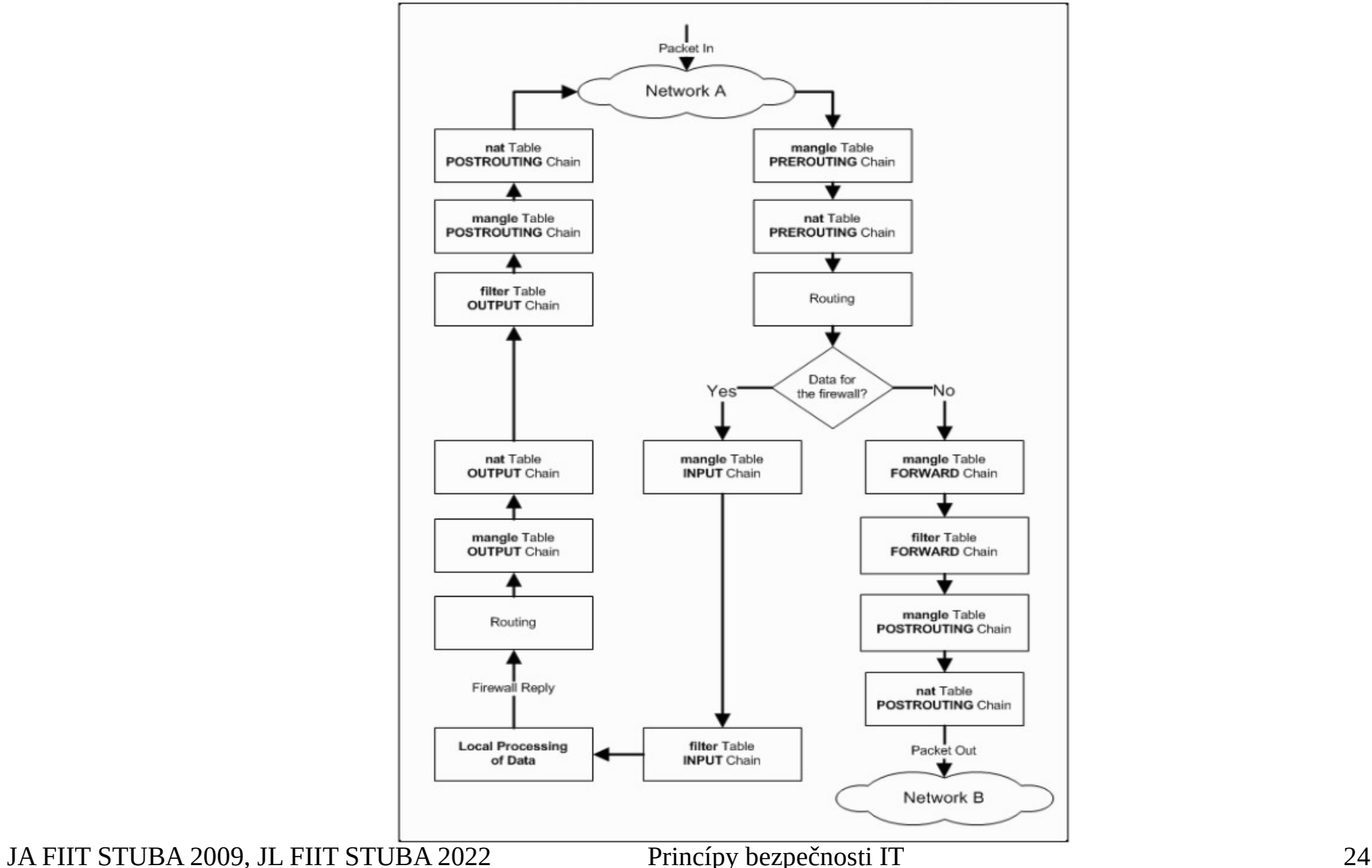

## **iptables - ciele**

- $\bullet$  ACCEPT paket je povolený.
- $\cdot$  DROP paket je zahodený.
- $\bullet$  REJECT Podobne ako DROP, ale
- odosielajúcemu uzlu odpovie správou, že paket bol odmietnutý. Default odpoveď::

---reject-with icmp-port-unreachable

- LOG paket je zalogovaný syslogom (vyhodnocovanie pravidiel pokračuje ďalším pravidlom v poradí)
- RETURN paket sa vráti do rodičovského reťazca (použitie pri vlastných reťazcoch).

## **iptables – tabuľka NAT**

- Akcie pre reťazce v tabuľke NAT.
- DNAT preklad cieľovej adresy paketu.
	- --to-destination <address>[:port]
- SNAT preklad zdrojovej adresy paketu. --to-source <address>[:port]
- MASQUERADE preklad zdrojovej adresy paketu, pričom ako zdrojová sa použije IP adresa sieťového rozhrania, na ktorom je aplikované pravidlo. Vhodné pre dynamické IP adresy.

# **iptables – dôležité prepínače (1)**

- $\bullet$  -t table tabuľka, ktorá sa upravuje.
- $\bullet$  -P target nastavenie default politiky.
- $\bullet$  -j target aká akcia sa má vykonať (jump)
- $\bullet$   $-A$  chain pridať pravidlo na koniec reťazca (Append)
- $\bullet$   $-I$  chain pridať pravidlo na koniec reťazca (Insert).
- $\bullet$  -F chain vymazať všetky pravidlá (flush).

## **iptables – dôležité prepínače (2)**

- $\bullet$  -p protocol protokol.
- $\bullet$  –s source ip zdrojová IP adresa.
- $\bullet$  -d destination\_ip cieľová IP adresa.
- $\bullet$   $-i$  in interface vstupné rozhranie.
- $\bullet$   $\circ$  out\_interface výstupné rozhranie.
- --sport src\_port zdrojový port.
- $\bullet$  --dport dst port cieľový port.

### **iptables – použitie**

- iptables -P INPUT DROP
- $\bullet$  iptables  $-A$  INPUT  $-i$  eth $0$   $-s$  \ 147.175.92.1 -p TCP --dport 22 \ -j ACCEPT
- iptables -A INPUT -i eth0 -p ICMP \ --icmp-type echo-request -j ACCEPT
- iptables -A INPUT -i eth0 -m state \ --state ESTABLISHED,RELATED -j ACCEPT
- iptables -A INPUT -j LOG

## **iptables – vysvetlenie predchádzajúceho príkladu**

- Nastavenie default politiky pre reťazec INPUT na DROP. Všetky pakety, ktoré neprejdú povolenými pravidlami budú zahodené.
- Povolenie SSH len z IP adresy 147.175.92.1.
- Povolenie ICMP len typu echo-request.
- Povolenie paketov, ktoré prichádzajú od nadviazaných spojení (ak by sme ich zakázali, nemohli by sme komunikovať ani my smerom von).
- Všetko ostatné sa loguje a následne zahadzuje.
- dmesg  $|$  tail zobrazenie posledných 10 systémových správ (logov).

## **iptables – správa**

• Zobrazenie aktuálnych pravidiel

– iptables -vnL [-t table]

- Zmazanie pravidiel (pozor na default politiku!) – iptables -F INPUT
- Uloženie stavu
	- service iptables save
- Obnovenie uloženého stavu
	- service iptables reload

# **Ďalšie užitočné nástroje**

- Testovanie siete
	- ping, traceroute, arping
- Zachytávanie paketov (sniffing)
	- tcpdump, wireshark, ettercap
	- iftop, nettop
- Intrusion Detection System
	- snort, suricata

## **Literatúra a zdroje**

- Manuálové stránky
	- <https://linux.die.net/man/>
- ip command cheat sheet
	- [https://access.redhat.com/articles/ip-command-cheat](https://access.redhat.com/articles/ip-command-cheat-sheet)[sheet](https://access.redhat.com/articles/ip-command-cheat-sheet)
- Linux Networking HOWTO
	- <https://tldp.org/HOWTO/NET3-4-HOWTO-5.html>
- iptables HOWTO
	- [https://www.netfilter.org/documentation/HOWTO/packe](https://www.netfilter.org/documentation/HOWTO/packet-filtering-HOWTO-7.html) [t-filtering-HOWTO-7.html](https://www.netfilter.org/documentation/HOWTO/packet-filtering-HOWTO-7.html)